## **Инструкция по работе с RSelenium на Windows**

Предполагается, что библиотека RSelenium успешно установлена и вызвана, то есть исполнение следующих строк не вызвало ошибок:

```
install.packages("RSelenium")
library(RSelenium)
```
Если при вызове **rsDriver()** возникает ошибка **PATH to JAVA not found**, необходимо разобраться с установкой Java и скачать файл с веб-драйвером для браузера Chrome.

## **Часть 1: разбираемся с Java**

1. Скачать Java [отсюда](https://www.oracle.com/java/technologies/javase-jdk14-downloads.html) (*Windows x64 Installer*), установить, запустив файл с расширением *.exe*.

2. Зайти в папку *Этот компьютер*, выбрать основной диск (обычно *С:*), зайти в папку *Program Files*, потом в папку *Java*, потом в папку *jdk-14.0.1*, скопировать путь к папке *bin*.

Пример пути к папке: **[C:\](../../../C:/)Program Files\Java\jdk-14.0.1\bin**

3. Выбрать *Этот компьютер*, кликнуть правой клавишей, выбрать *Свойства*. Зайти в *Дополнительные параметры системы*, выбрать *Переменные среды*.

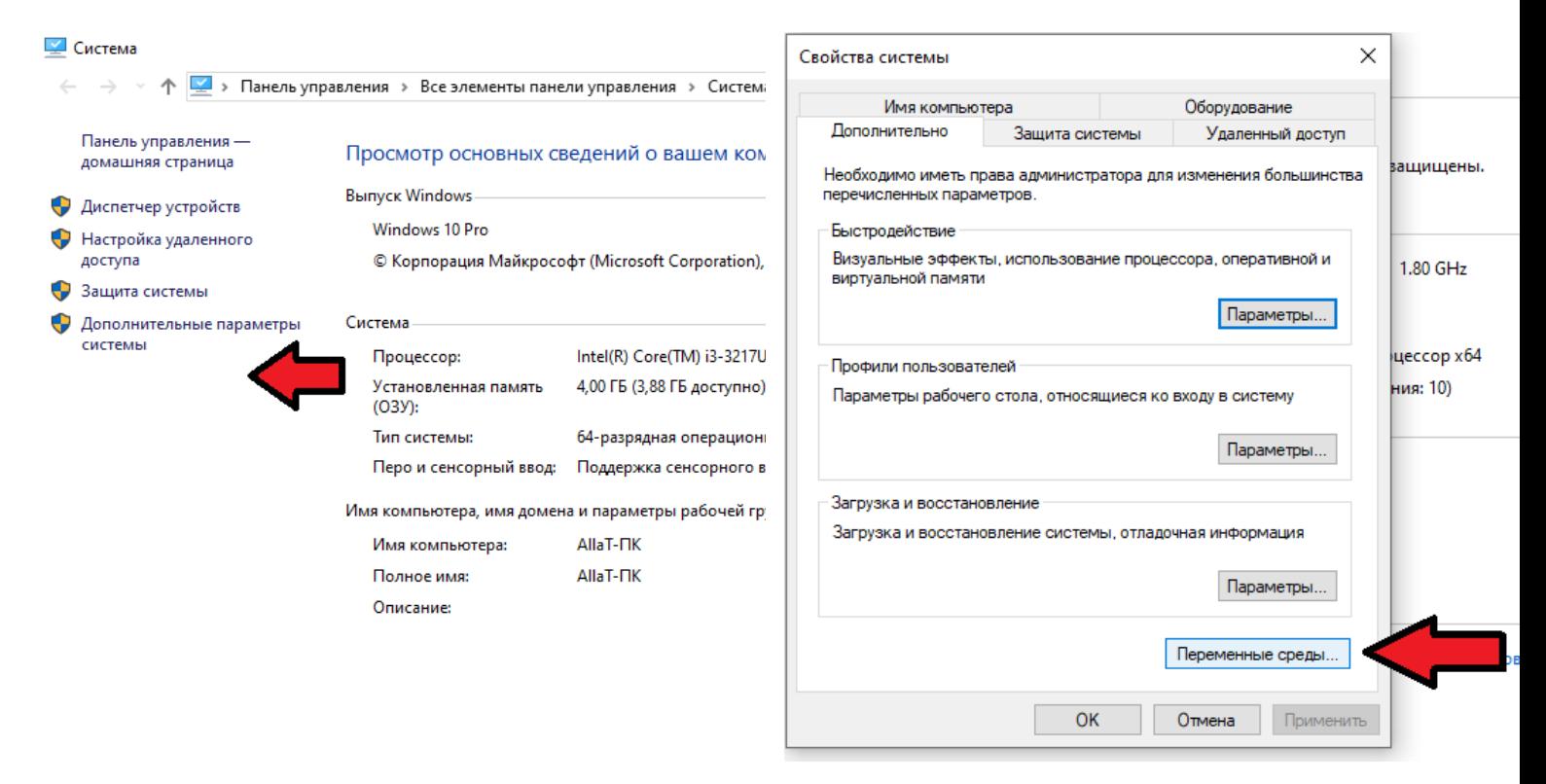

В *Переменных среды* выбрать *PATH* (или *Path*), кликнуть *Изменить.* В открывшемся окне выбрать *Создать* и добавить скопированный в пункте 2 путь.

Кликнуть *ОК*. Для надежности перезагрузить компьютер.

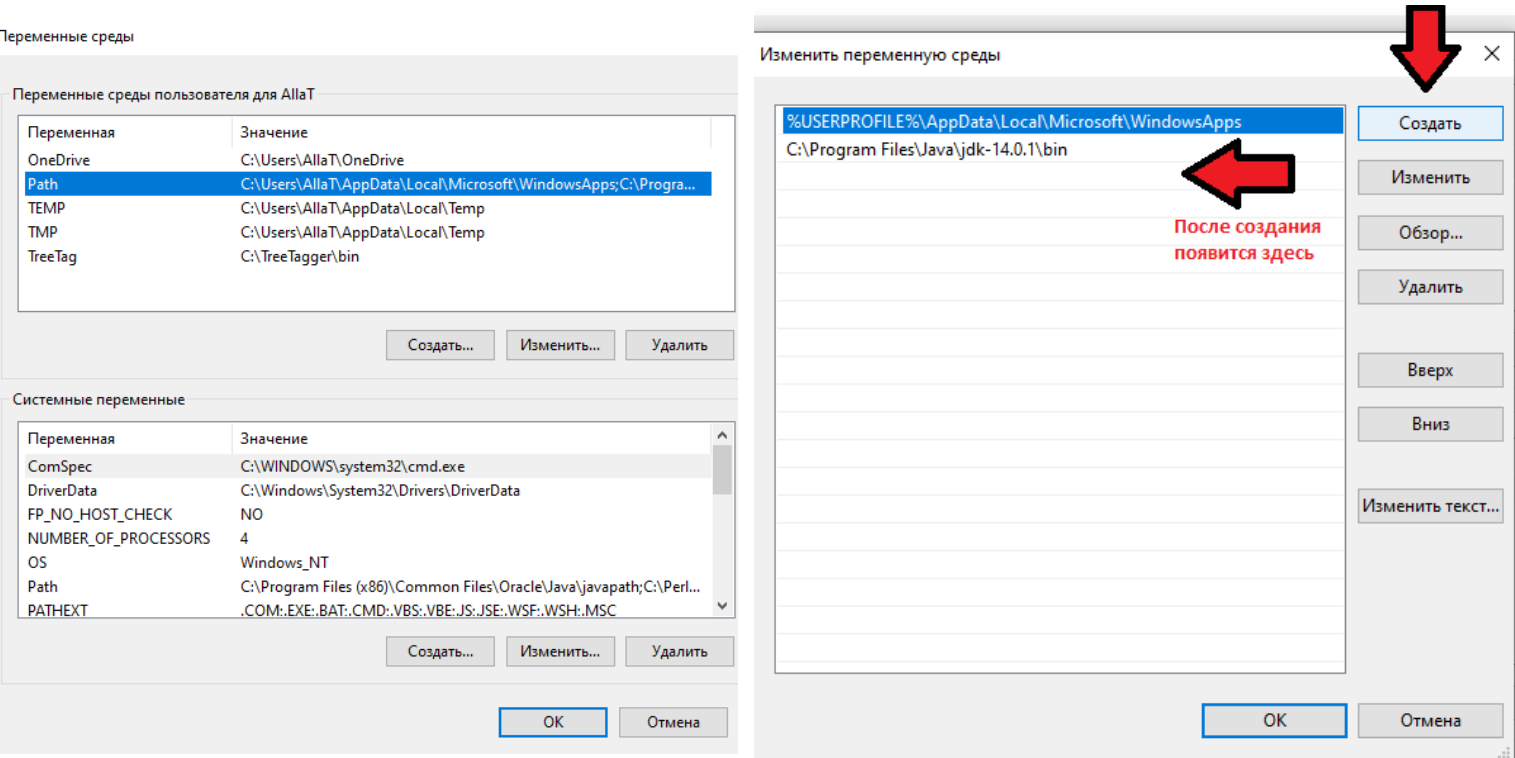

## Часть 2: разбираемся с драйвером для Chrome

1. В Chrome зайти в настройки (три точки в правом верхнем углу) и выбрать Справка - О браузере Google Chrome. Запомнить версию браузера, например, 83.0.4103.61.

2. Скачать отсюда Chromedriver для своей версии для своей системы, обращая внимание на первое число, например, 83 или 84. Распаковать скачанный архив, скопировать путь к файлу chromedriver.exe.

Пример пути к файлу: C://Users/allat/Downloads/chromedriver win32/chromedriver.exe

3. Открыть RStudio и запустить строку следующего вида:

```
rd <- rsDriver(browser="chrome",
      extraCapabilities=list("C://Users/allat/Downloads/chromedriver win32/
chromedriver.exe"),
      chromever="83.0.4103.39",
      check = FALSE)
```
Где в list() на первом месте указать полный путь к файлу chromedriver.exe, а в chromever актуальную версию Chrome из поддерживаемых, для Windows это 83.0.4103.39 (это версия была на сайте с драйверами).

После этого должно открыться новое пустое окно браузера Chrome.

Если R пишет ошибку вида  $port$  is in use, нужно перезапустить R, например, через Session -Restart и еще раз прогнать код. R не может запускать несколько браузеров в одно и то же время (даже если при открытии браузера произошла ошибка, порт уже занят).